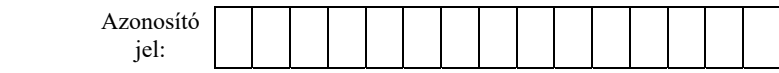

# **INFORMATIKA**

# **EMELT SZINTŰ GYAKORLATI VIZSGA**

**minden vizsgázó számára** 

# **2022. október 25. 8:00**

Időtartam: 240 perc

Beadott dokumentumok Piszkozati pótlapok száma Beadott fájlok száma

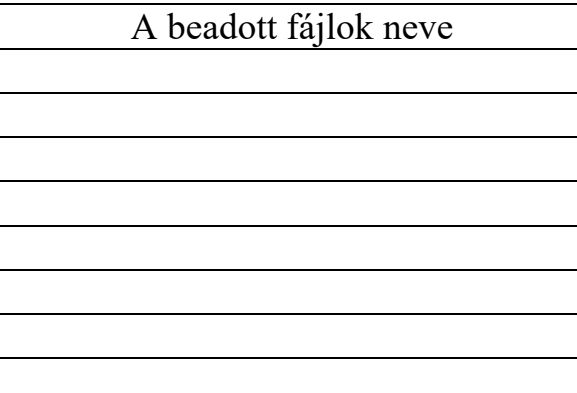

# **OKTATÁSI HIVATAL**

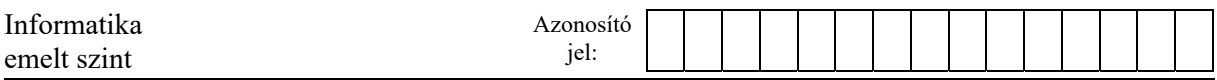

<sup>2212</sup> gyakorlati vizsga 2 / 16 2022. október 25.

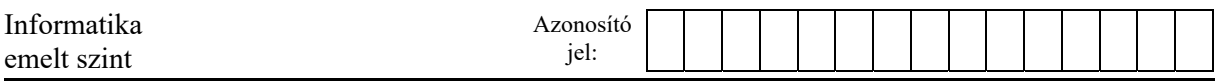

# **Fontos tudnivalók**

A vizsgán **használható eszközök**: a vizsgázó számára kijelölt számítógép, papír, toll, ceruza, vonalzó, lepecsételt jegyzetlap.

A feladatlap belső oldalain és a jegyzetlapon készíthet **jegyzeteket**, ezeket a vizsga végén be kell adni, de tartalmukat nem fogják értékelni.

A feladatokat **tetszőleges sorrendben megoldhatja**.

Felhívjuk a figyelmet a **gyakori** (10 percenkénti) **mentésre**, és feltétlenül javasoljuk a mentést minden esetben, mielőtt egy másik feladatba kezd.

Vizsgadolgozatát a feladatlapon található **azonosítóval megegyező** nevű **vizsgakönyvtárba** kell mentenie! Ellenőrizze, hogy a feladatlapon található kóddal megegyező nevű könyvtár elérhető-e, ha nem, még a vizsga elején jelezze a felügyelő tanárnak!

Munkáit a **vizsgakönyvtárába mentse**, és a vizsga végén **ellenőrizze**, hogy minden megoldás a megadott könyvtárban van-e, mert csak ezek értékelésére van lehetőség! Ellenőrizze, hogy a beadandó állományok olvashatók-e, mert a nem megnyitható állományok értékelése nem lehetséges!

Amennyiben az adatbázis-kezelés feladatát LibreOffice Base alkalmazásban oldja meg, a táblamódosító lekérdezéseket leíró SQL-parancsokat vagy a LibreOffice Base adatbázis-állomány részeként vagy pedig egy külön szövegállományban kell beadnia. Szövegfájl beadása esetén a szövegfájl neve egyértelműen utaljon a tartalmára (például *SQL-parancsok.txt*), valamint az állományban a parancs mellett szerepeltesse az előírt lekérdezésnevet!

**MySQL** adatbázis-motor használata esetén az adatbázis adatait is le kell menteni egy úgynevezett "**dump**" **fájl**ba.

A beadott program csak abban az esetben értékelhető, ha a vizsgázó létrehozta a választott programozási környezetnek megfelelő forrásállomány(oka)t a vizsgakönyvtárában, és az tartalmazza a részfeladatok megoldásához tartozó forráskódot.

A **forrásfájlokat** a vizsgakönyvtárban találja.

Javasoljuk, hogy a feladatokat először **olvassa végig**, utána egyenként oldja meg az egyes részfeladatokat!

Amennyiben számítógépével **műszaki probléma** van, jelezze a felügyelő tanárnak! A jelzés ténye és a megállapított hiba jegyzőkönyvezésre kerül. A kiesett idővel a vizsga ideje hosszabb lesz. Amennyiben a hiba mégsem számítógépes eredetű, a javító tanár értékeléskor köteles figyelembe venni a jegyzőkönyv esetleírását. (A rendszergazda nem segítheti a vizsgázót a dolgozat elkészítésében.)

A vizsga végén a feladatlap első oldalán Önnek fel kell tüntetnie a **vizsgakönyvtárban és alkönyvtáraiban található, Ön által előállított és beadott fájlok számát, illetve azok nevét**. A vizsga végeztével addig ne távozzon, amíg ezt meg nem tette, és a felügyelő tanárnak ezt be nem mutatta!

Kérjük, jelölje be, hogy mely operációs rendszeren dolgozik, és melyik programozási környezetet használja!

Operációs rendszer:  $\qquad \qquad \circ$  Windows  $\qquad \circ$  Linux Programozási környezet:

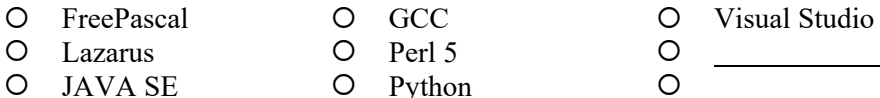

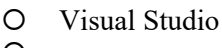

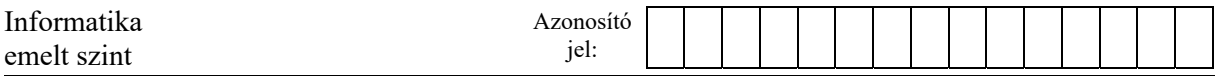

## **1. Budapesti hidak**

Budapest városrészeit 13 közúti és 2 vasúti híd köti össze a Duna felett. Ezek a hidak minden más építménynél jobban jellemzik Budapest városképét.

Ebben a feladatban egy áttekintést kell elkészítenie a budapesti hidak történetéről. Ehhez használja fel a *hidak.txt* UTF-8 kódolású szöveges állományt, valamint *hidak1.png* és a *hidak2.jpg* képeket!

- 1. Hozza létre szövegszerkesztő program segítségével a *budapesti\_hidak* állományt a program alapértelmezett formátumában a *hidak.txt* állomány felhasználásával!
- 2. A dokumentum legyen álló tájolású és A4-es lapméretű! A felső margót állítsa 5 cm-esre! (Ha a használt szövegszerkesztő programban az élőfej a szövegtükörből veszi el a területet, akkor a felső margó legyen 1,4 cm, az élőfej magassága 3,6 cm és az élőfej és a szöveg távolsága 0 cm!) Az alsó margó legyen 2,5 cm, a bal és a jobb margó pedig 2,2 cm!
- 3. Formázza meg a teljes beolvasott szöveget 12 pontos betűméretű Times New Roman (Nimbus Roman) betűtípussal! Állítson be egyszeres sorközt, a bekezdések előtt 0 pontos, a bekezdések után 6 pontos térközt, és 0,8 cm-es első sor behúzást! A bekezdések legyenek sorkizártak! (Ezeket a beállításokat egyes szövegrészek esetén a feladat további előírásai módosíthatják.)
- 4. Alkalmazza a dokumentum szövegére a *Címsor 1*, *Címsor 2* és *Címsor 3* stílusokat az ábrán szereplő tagolásnak megfelelően (balról jobbra: *Címsor 1*, *Címsor 2*, *Címsor 3*)!

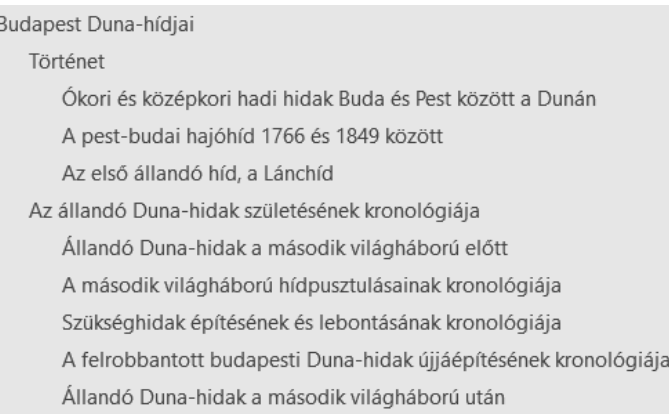

5. Módosítsa az alkalmazott címsor stílusokat az alábbi leírásnak megfelelően:

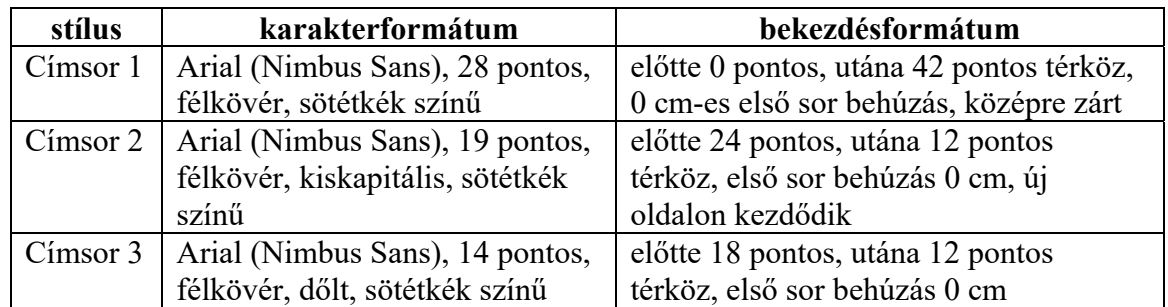

- 6. Hozzon létre egy új bekezdésstílust *idézet* néven a *Normál (Alapértelmezett)* betűstílusra alapozva a következő beállításokkal! A bekezdés betűtípusa legyen valamilyen kézírást utánzó betűtípus, betűmérete 12 pontos! Legyen a bekezdések igazítása sorkizárt, bal behúzása 2 cm, az első sor behúzása 0 cm, a térköz előtte 0, utána 6 pontos, sorköze szimpla!
- 7. Keresse meg a forrásszövegben az "*Ókori és középkori hadi hidak Buda és Pest között a Dunán"* alcím utáni részben a Bonfinitől és Cselebitől származó két bekezdést! Formázza meg a két bekezdést *idézet* stílussal a mintának megfelelően!

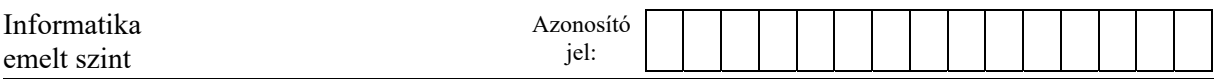

- 8. Ugyanehhez az alcímhez tartozó részben az *"Állandó kőhídról álmodott … kőhidat csináltatna a Dunára*" mondathoz fűzzön végjegyzetet a következő tartalommal: "Heltai Gáspár: Krónika az magyaroknak viselt dolgairól"
- 9. A teljes dokumentumban alkalmazzon elválasztást!
- 10. Az *"Állandó Duna-hidak a második világháború előtt"*, illetve az *"Állandó Duna-hidak a második világháború után"* című részekben lévő tabulátorral tagolt részeket alakítsa táblázattá! Mindkét táblázatot formázza meg az alábbiak szerint!
	- a. A táblázatban alkalmazzon Arial (Nimbus Sans) betűtípust, 10 pontos betűméretben, az első sorban félkövér betűstílussal!
	- b. A cellák tartalmát igazítsa balra, és a táblázatot szegélyezze belül szimpla, kívül dupla vonallal!
	- c. A táblázat celláiban a bekezdések előtt és mögött 3 pontos térköz legyen!
	- d. A táblázat celláiban az első sor behúzása legyen 0 cm-es!
	- e. Állítsa be az oszlopok szélességét úgy, hogy az első sorban minden cella tartalma egysoros legyen!
- 11. *"Az állandó Duna-hidak születésének kronológiája"* című részben a táblázatot nem tartalmazó három alcím alatti részben a bekezdéseket alakítsa felsorolássá! A felsorolást jelző szimbólum sötétkék színű egyenlőségjel! A listajel behúzása legyen 1 cm, a szöveg behúzása 2 cm, a térköz pedig a bekezdések után maradjon 6 pontos!
- 12. Szúrja be az első oldalra a szöveg után a *hidak1.png* képet középre zártan, arányosan 9 cm szélességűre átméretezve!
- 13. A dokumentumban élőláb ne legyen, az élőfej az első oldalon legyen eltérő! A második oldaltól kezdve az élőfejbe kerüljön a *hidak2.jpg* kép a szövegtükör teljes szélességében! (Ha a használt szövegszerkesztő a végjegyzetet új oldalra teszi, akkor azon az oldalon az élőfej elmaradhat.)
- 14. Készítse el az irodai szoftvercsomag eszközeinek felhasználásával a mintán látható ábrát az alábbi leírás alapján!
	- a. Szemléltesse a hídpilléreket 2 cm-es függőleges, az úttestet 8 cm-es vízszintes egyenes szakasszal! A két pillér távolsága 4 cm legyen!
	- b. Az íveket körívekből alakítsa ki úgy, hogy azok ne érjenek az úttestet ábrázoló vízszintes szakaszhoz!
	- c. Valamennyi felhasznált objektum színe legyen fekete, vastagsága 3 pontos!
	- d. A "pillérek" tetejét igazítsa függőlegesen egymáshoz! Ügyeljen arra, hogy az ívek és a vonalak illeszkedése hézagmentes legyen!
	- e. Az alakzatokat foglalja csoportba és helyezze el az első oldal élőfejébe, ott igazítsa középre!

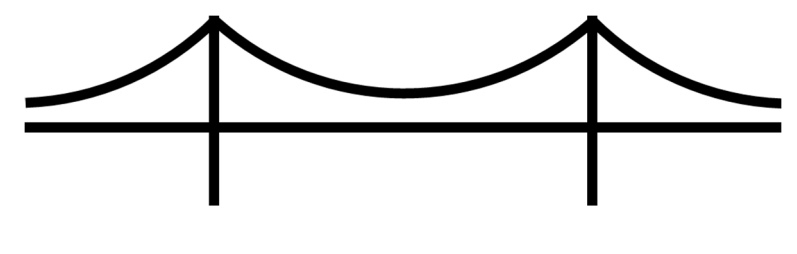

*A feladathoz tartozó minták a következő oldalakon találhatók.* 

**30 pont** 

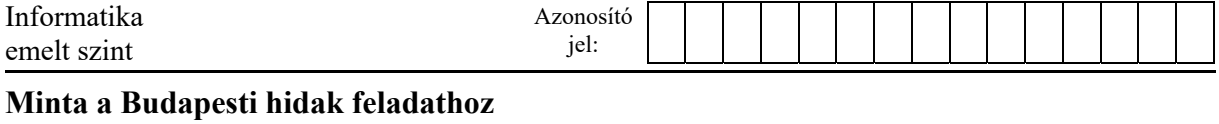

Az első két oldal:

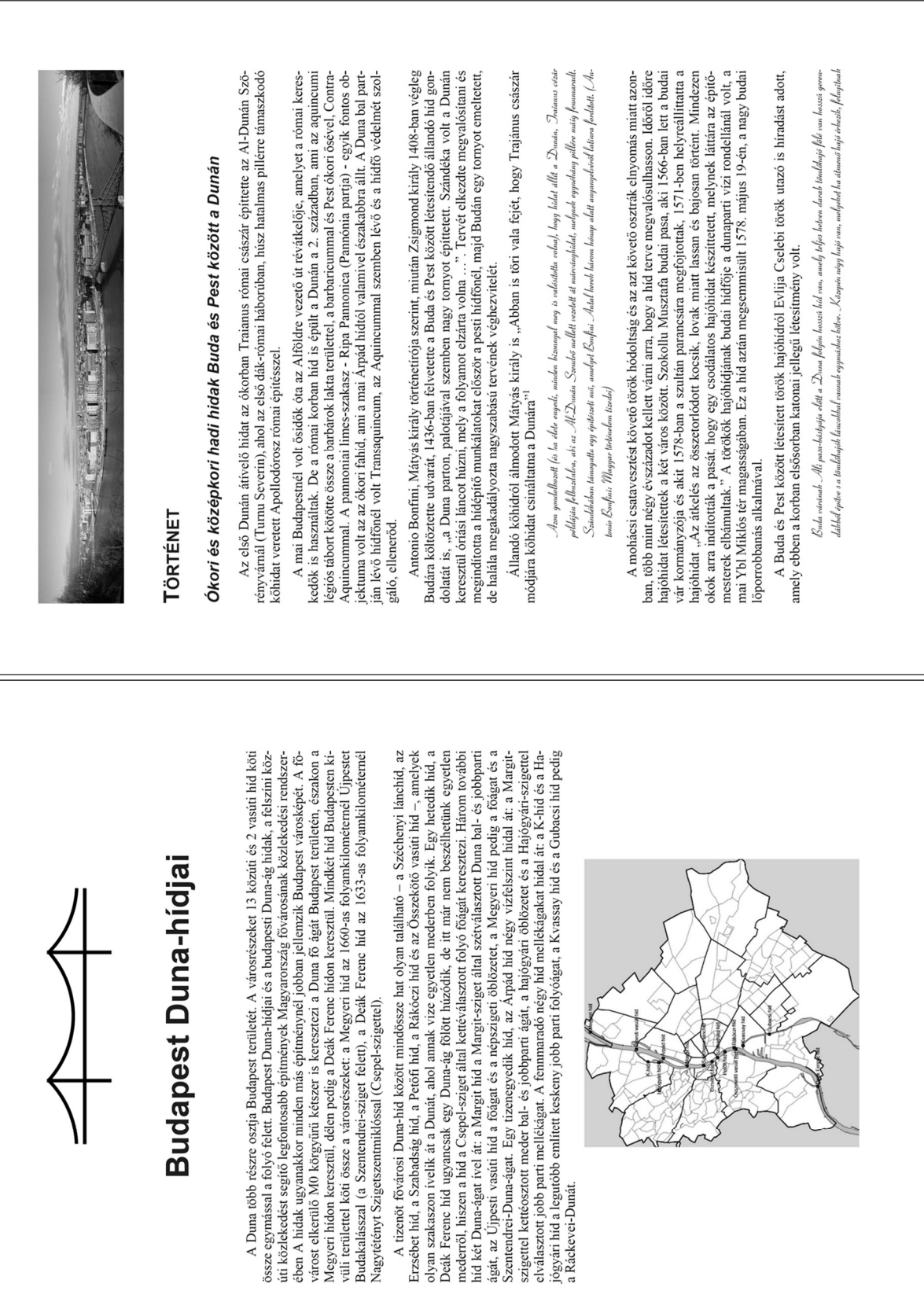

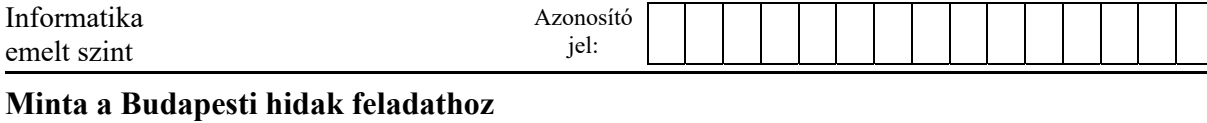

# Az utolsó két oldal:

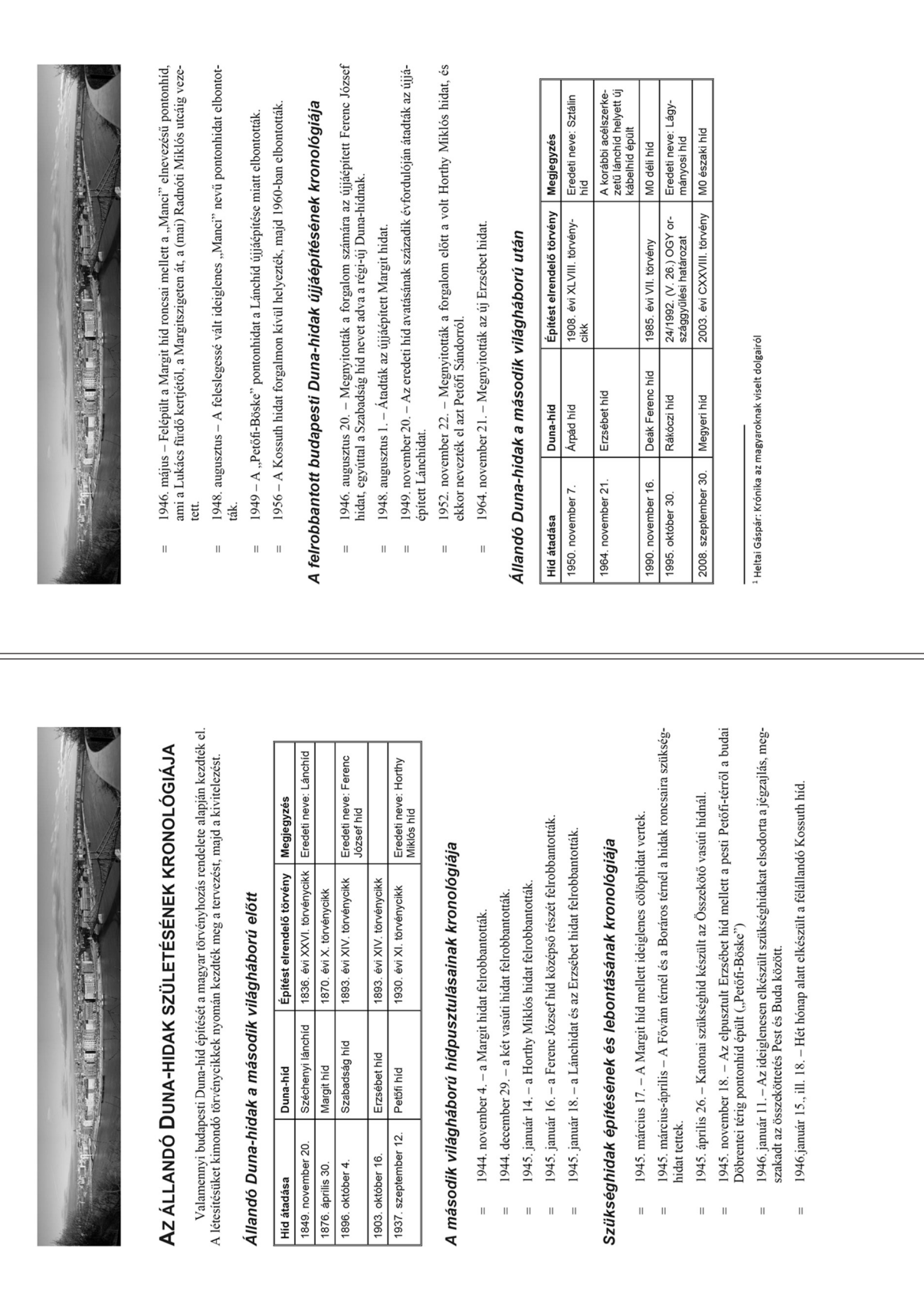

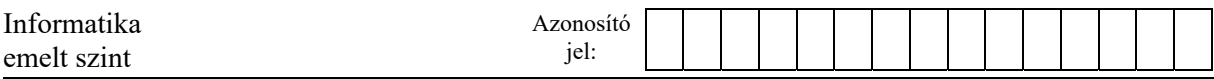

## **2. Új rendszámok**

Vannak országok, ahol a forgalmi rendszámok betűjelei az autótulajdonos lakóhelyének nevéből, vagy a legközelebbi nagyobb település vagy körzet nevéből származnak. A legnagyobb városok esetén a rendszámok betűjelei egy karakterből állnak, míg a kisebb településeken vagy körzetben kiadott rendszámok betűjelei kétkarakteresek, és a még kisebb településeken vagy körzetben kiadott rendszámok betűjele háromkarakteres.

Vizsgálja meg, hogy miként néznének ki a magyar rendszámok betűjelei egy hasonló rendszerben! Közigazgatásunk szerint minden település egy járáshoz tartozik, és minden járásnak egy város a székhelye. Használja fel a települések és járások lakossági adatait, és táblázatkezelő alkalmazás segítségével adjon meg minden településhez egy-egy ilyen típusú rendszámot!

*A megoldás során vegye figyelembe a következőket!* 

- *Amennyiben lehetséges, és a feladat mást nem mond, akkor a megoldás során képletet, függvényt, hivatkozást használjon.*
- *A megoldáshoz segédszámításokat a K oszloptól jobbra végezhet.*
- *A részfeladatok között van olyan, amely egy korábbi kérdés eredményét használja fel. Ha a korábbi részfeladatot nem sikerült teljesen megoldania, akkor használja a megoldását úgy, ahogy van, vagy helyettesítse megfelelő értékkel, és azzal dolgozzon tovább! Így ugyanis pontokat kaphat erre a részfeladatra is.*
- 1. Helyezze el a *telepulesek.txt* tabulátorokkal tagolt, UTF-8 kódolású fájl adatait a táblázatkezelő program *helysegek* munkalapján az *A1*-es cellától kezdve! Mentse a táblázatot *ujrendszamok* néven a táblázatkezelő alapértelmezett formátumában!

A táblázat fejléc alatti soraiban rendre egy helység neve, a helység lakosainak száma, valamint annak a járásnak a székhelye található, ahová a helység tartozik. A járási székhelyek *A* és *C* oszlopában ugyanaz a településnév szerepel.

2. A rendszám betűjelének hosszát az adott településen a település járási székhelyének lakossága alapján számítjuk. A *D* oszlopban minden településhez határozza meg másolható képlet segítségével, hogy hányan laknak azon a járási székhelyen, amelyhez az adott település tartozik!

A rendszámok betűjelének hosszát a következő szabály szerint számítják:

- ha a székhely lakosainak száma legalább 100 ezer fő, akkor a rendszám egybetűs;
- ha a székhely lakosainak száma kevesebb, mint 100 ezer fő, de eléri az 50 ezret, akkor a rendszám kétbetűs;
- ha a székhely lakosainak száma nem éri el az 50 ezret, akkor a rendszám hárombetűs.
- 3. Az *E* oszlopban minden településhez határozza meg másolható képlet segítségével a rendszámban lévő betűk számát, ami tehát 1, 2 vagy 3!
- 4. Az *F* oszlopban minden településhez másolható képlet segítségével jelenítse meg csupa nagybetűvel a járási székhely nevét!
- 5. A G oszlopban állítsa elő a székhelynevek nagybetűs, ékezetmentes változatát! Ezt megteheti akár úgy is, hogy az *F* oszlopban lévő székhelyneveket képlet használata nélkül átmásolja szövegként, azaz csak az értékeket beillesztve, a *G* oszlopba minden településhez! Ezek után cseréli a nevekben az Á, É, Í, Ó, Ö, Ő, Ú, Ü, Ű betűket rendre az A, E, I, O, O, O, U, U, U betűkre!

<sup>2212</sup> gyakorlati vizsga 8 / 16 2022. október 25.

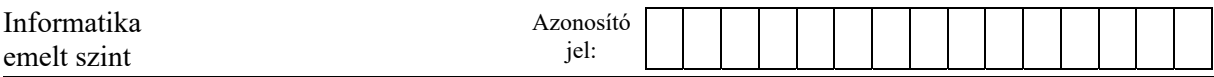

A rendszám betűjelének meghatározása a következő: az ékezetek nélküli nagybetűs székhelynevek

- első karakterét kapják az egybetűs rendszámok;
- első és utolsó betűjéből összeállított szöveget kapják a kétbetűs rendszámok;
- első, harmadik és utolsó betűjéből összeállított szöveget kapják a hárombetűs rendszámok.
- 6. A fenti szabály minden székhely esetében alkalmazható, mert minden településnév legalább három betűből áll. Egy másolható képlettel adja meg minden településhez a *H* oszlopban az előbbi meghatározás szerint képzett betűjelet!

A fenti szabály alapján képzett betűjelek bizonyos székhelyek esetében azonosak. A következő feladatok megoldásával találja meg és emelje ki az azonosságokat!

- 7. Az *I* oszlopban egy másolható képlettel határozza meg, hogy az adott település járási székhely-e! Amennyiben a település járási székhely, akkor a cellában jelenjen meg az "Igen", egyébként a "Nem" szó!
- 8. Rendezze az adatokat tartalmazó táblázatrészt úgy, hogy a járási székhelyek előre kerüljenek, a nem járási székhely települések pedig a táblázatban hátrébb! A két csoporton belül a települések a képzett betűjel szerint ábécé-rendben jelenjenek meg!
- 9. A *J* oszlop azon soraiban, ahol járási székhely szerepel, egy másolható képlettel adja meg, hogy hány járási székhelyen fordul elő az adott képzett betűjel!
- 10. A *J* oszlop azon celláit, amelyek értéke 1-nél nagyobb, formázza feltételes formázással narancs háttérszínnel!
- 11. Formázza a munkalapon lévő táblázatot a mintának megfelelően! A cellák szélességét úgy adja meg, hogy minden cellatartalom kiférjen és olvasható legyen! Igazítsa az oszlopok tartalmát, valamint tördelje és igazítsa a fejlécek tartalmát a minta szerint! A nem üres cellákat szegélyezze vékony folytonos vonallal!

#### **15 pont**

#### **Minta:**

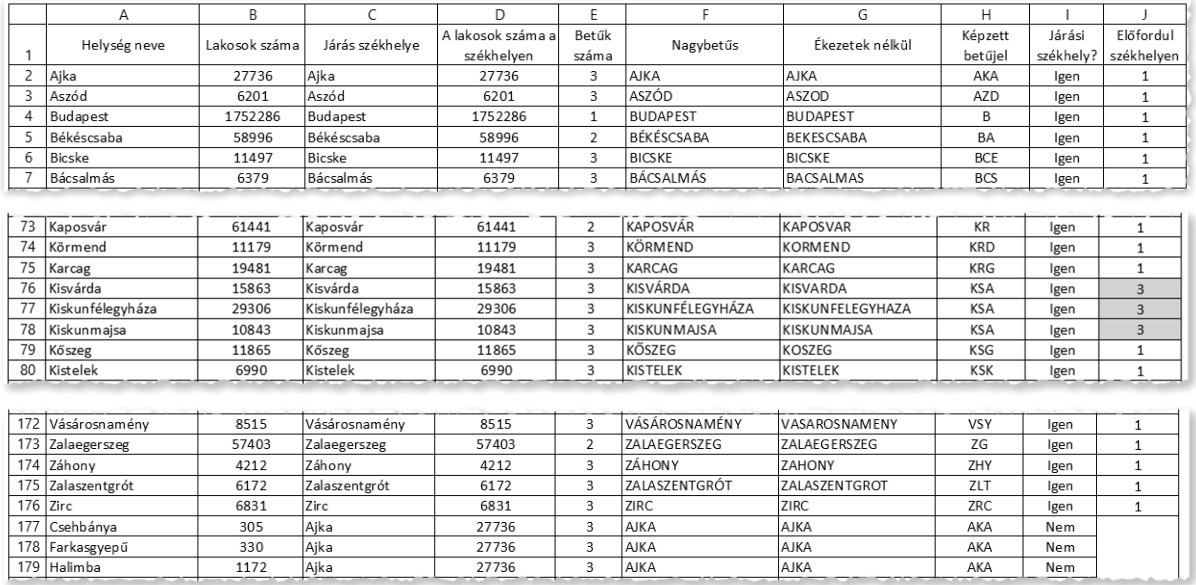

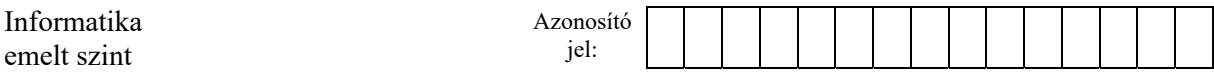

### **3. Magyarország autópályái**

A magyarországi autópálya-hálózat fokozatosan bővül, és az európai úthálózat fontos része. Az autópályák jelenlegi és tervezett adatai állnak rendelkezésre a *palya.txt*, a *telepules.txt*, a *vege.txt* és az *europa.txt* állományokban.

1. Készítsen új adatbázist *uthalozat* néven! A mellékelt állományokat importálja az adatbázisba a fájlnévvel azonos táblanéven (*palya*, *telepules*, *vege*, *europa*)! Az állományok tabulátorral tagolt, UTF-8 kódolású szövegfájlok, az első soruk a mezőneveket tartalmazza. A létrehozás során állítsa be a megfelelő típusokat és az elsődleges kulcsokat!

### **Táblák:**

*palya* (*ut, kesz, epul, terv*)

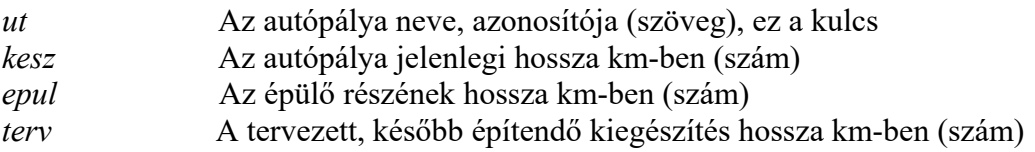

*telepules* (*id, ut, nev, hatar*)

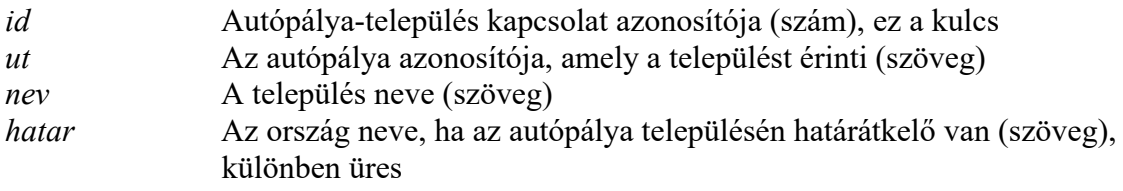

*vege* (*id*, *ut*, *telepid*)

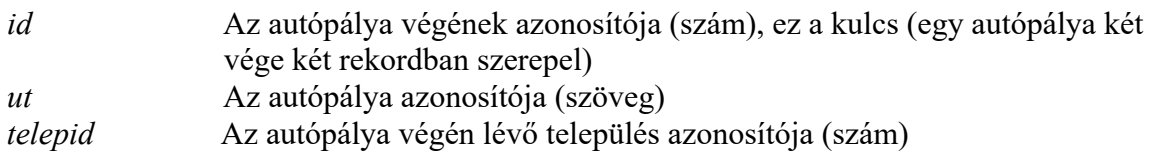

#### *europa* (*ut*, *eurout*)

*ut* Az autópálya neve, azonosítója (szöveg), az összetett kulcs része *eurout* Az európai út azonosítója, amely útnak része a magyar autópálya egy szakasza (szöveg), az összetett kulcs része

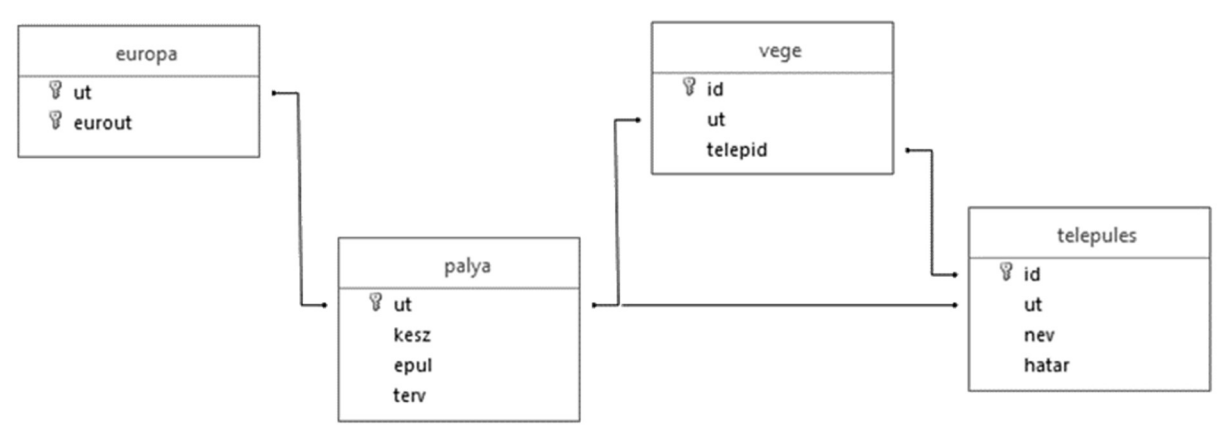

A következő feladatok megoldásánál a lekérdezéseket és a jelentést a zárójelben olvasható néven mentse! Ügyeljen arra, hogy a lekérdezésekben pontosan a kívánt mezők szerepeljenek, felesleges mezőt ne jelenítsen meg!

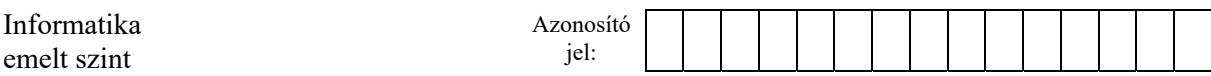

- 2. Készítsen lekérdezést, amely az autópályák teljes hosszát, azaz a kész, épülő és tervezett szakaszok hosszának összegét megjeleníti! A listában az autópálya neve és a teljes hossza jelenjen meg, az utóbbi szerint csökkenő sorrendben! (*2hosszak*)
- 3. Az európai úthálózat jelölése egy *E* betűből és kettő vagy három számjegyből áll (például: *E71).* Az észak-dél irányú főutak kétszámjegyű, 5-re végződő számokat kaptak. Adjuk meg lekérdezés segítségével az észak-dél irányú európai főutak részét képező magyar autópályák nevét! Gondoskodjon az autópályanevek egyedi megjelenítéséről! (*3eszakdel*)
- 4. Lekérdezés segítségével adja meg, hogy Budapesten kívül melyik települést érinti a legtöbb autópálya! A település nevét és az autópályák számát adjuk meg! (*4forgalmas*)
- 5. Készítsen lekérdezést, amely felsorolja azokat az autópályákat és a kész szakaszuk hosszát, amelyek Szlovákiába vezető határállomásban végződnek! (*5szlovak*)
- 6. Fejezze be az alábbi lekérdezést úgy, hogy azoknak az autópályáknak a nevét adja meg, amelyekre egy településen át lehet térni az M6-os autópályáról! A kiegészített lekérdezést mentse! (*6M6*)

```
SELECT … FROM telepules 
WHERE nev in ( 
                  … ) AND 
        ut …;
```
A fenti lekérdezés szövege a források között a *6alap.sql* fájlban megtalálható.

- 7. Lekérdezés segítségével adja meg azoknak az autópályáknak a nevét, amelyeknek a két vége ugyanabban a városban van! A lekérdezésben a város neve és az autópálya azonosítója jelenjen meg! (*7rovid*)
- 8. Készítsen jelentést, amely kilistázza az üzemelő, 0-nál nagyobb kész szakasszal rendelkező autópályák kész hosszát és az érintett települések nevét! A listát az autópálya adatai szerint csoportosítsa és azon belül a települések neve ábécérendben jelenjen meg! A jelentés létrehozását lekérdezéssel készítse elő! A jelentés elkészítésekor a mintából a mezők sorrendjét, a címet és a mezőnevek megjelenítését vegye figyelembe! A jelentés formázásában a mintától eltérhet. (*8uzemben*)

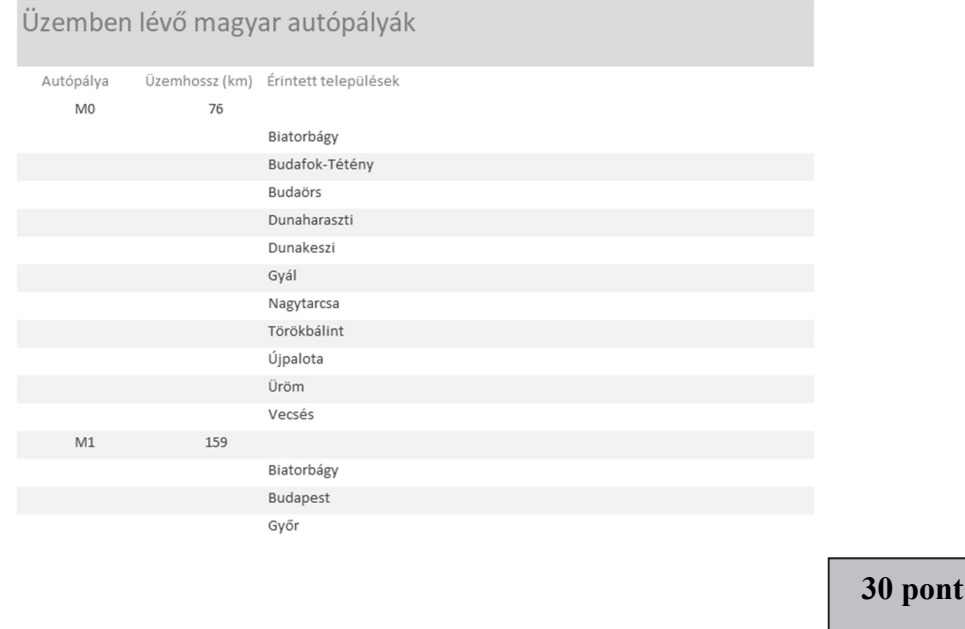

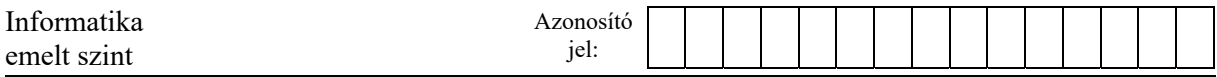

### **4. Jeladó**

Az állatok mozgását ma már rutinszerűen figyelik a rájuk rögzített jeladók segítségével. Ebben a feladatban egy ilyen jeladó által továbbított adatokat kell feldolgoznia.

Az itt használt jeladó úgy működik, hogy helyének *x* és *y* koordinátáját továbbítja. Jelet küld, ha a legutolsó küldés óta bármely koordináta változása elérte a 10 egységet. Ha nem történt ekkora elmozdulás, 5 perc elteltével akkor is mindenképpen jelenti helyét. A vevőegység egy fájlban rögzíti a jel érkezési idejét és a pozíciót. Előfordulhat, hogy a vétel meghiúsul, ezért lehetnek egymást követő adatsorok, amelyek között 5 percnél több idő telik el, vagy a koordináták változása 10 egységnél nagyobb.

Rendelkezésére áll a *jel.txt* nevű adatfájl, amely egy napról tartalmaz adatokat időrendben. Soraiban öt egész szám található, egymástól egy-egy szóközzel elválasztva. Az első három szám a jeladás időpontját (óra, perc, másodperc) adja meg, a negyedik szám az x, az ötödik az y koordináta. A sorok száma legfeljebb 1000, a koordináták -10 000 és 10 000 közötti értékek lehetnek.

Például:

A példa első csoportjában a második sor megmutatja, hogy a jeladó 5 egységnyit mozdult x, 2 egységnyit pedig y irányban 5 perc alatt. A harmadik bejegyzés azért született, mert y irányban 10 egységnyit mozdult el a jeladó, a negyedik bejegyzés pedig egy x irányú 10 egységnyi elmozdulást jelez.

A példa második csoportjában a második sor adataiból látszik, hogy legalább egyszer nem jutott el a jel a vevőhöz, mert 5 percnél több idő telt el az előző vételtől, de az eltelt idő a 10 percet nem haladja meg. A második és harmadik vétel által jelzett pozíciók y koordinátája 29 egységnyivel eltér, ezért legalább két vétel nem került rögzítésre.

Készítsen programot, amely az állomány adatait felhasználva az alábbi kérdésekre válaszol! A program forráskódját mentse *jelado* néven! A program megírásakor a felhasználó által megadott adatok helyességét, érvényességét nem kell ellenőriznie, és feltételezheti, hogy a rendelkezésre álló adatok a leírtaknak megfelelnek.

A képernyőre írást igénylő részfeladatok esetén – a mintához tartalmában hasonlóan – írja ki a képernyőre a feladat sorszámát (például: 5. feladat), és utaljon a kiírt tartalomra is! Ha a felhasználótól kér be adatot, jelenítse meg a képernyőn, hogy milyen értéket vár! Mindkét esetben az ékezetmentes kiírás is elfogadott.

- 1. Olvassa be a *jel.txt* állomány tartalmát, tárolja el a rögzített jelek adatait, és azok felhasználásával oldja meg a következő feladatokat!
- 2. Kérje be a felhasználótól egy jel sorszámát (a sorszámozás 1-től indul), és írja a képernyőre az adott jeladáshoz tartozó *x* és *y* koordinátát!

2212 gyakorlati vizsga 12 / 16 2022. október 25.

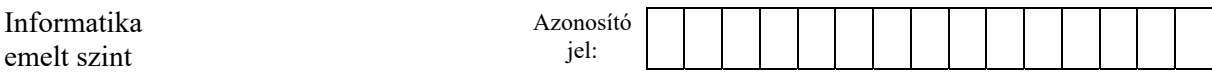

- 3. Készítsen függvényt *eltelt* néven, amely megadja, hogy a paraméterként átadott két időpont között hány másodperc telik el! A két időpontot, mint paramétert tetszőleges módon átadhatja. Használhat három-három számértéket, két tömböt vagy listát, de más, a célnak megfelelő típusú változót is. Ezt a függvényt később használja fel legalább egy feladat megoldása során!
- 4. Adja meg, mennyi idő telt el az első és az utolsó észlelés között! Az időt *óra:perc:mperc* alakban írja a képernyőre!
- 5. Határozza meg azt a legkisebb, a koordináta-rendszer tengelyeivel párhuzamos oldalú téglalapot, amelyből nem lépett ki a jeladó! Adja meg a téglalap bal alsó és jobb felső sarkának koordinátáit!
- 6. Írja a képernyőre, hogy mennyi volt a jeladó elmozdulásainak összege! Úgy tekintjük, hogy a jeladó két pozíciója közötti elmozdulása a pozíciókat összekötő egyenes mentén történt. Az összeget három tizedes pontossággal jelenítse meg! A kiírásnál a tizedesvessző és tizedespont kiírása is elfogadott. Az i-edik és az i+1-edik pontok távolságát a  $\sqrt{(x_i - x_{i+1})^2 + (y_i - y_{i+1})^2}$  képlet segítségével határozhatja meg.
- 7. Írja a *kimaradt.txt* fájlba a kimaradt észlelésekkel kapcsolatos adatokat! A kimeneti fájlban azok a bemeneti állományban rögzített vételi időpontok jelenjenek meg, amelyek előtt közvetlenül egy vagy több észlelés kimaradt! Az időpont mellett – a mintának megfelelően – jelenjen meg, hogy legalább hány jel maradt ki, és az is, hogy miből következtet a hiányra! Ha idő- és koordináta-eltérésből is adódik jelkimaradás, akkor a nagyobb értéket írja ki! Ha az időeltérés és a koordináták eltérése alapján is ugyanannyi jelkimaradásra következtetünk, akkor bármelyiket kiírhatja.

Példa a szöveges kimenetek kialakításához:

```
2. feladat 
Adja meg a jel sorszámát! 3 
x=126 y=639 
4. feladat 
Időtartam: 18:52:40 
5. feladat 
Bal alsó: 4 639, jobb felső: 147 727 
6. feladat 
Elmozdulás: 2007.677 egység
```
Minta a *kimaradt.txt* fájl tartalmára

4 25 33 időeltérés 1 4 55 33 koordináta-eltérés 1 5 5 33 időeltérés 1 6 22 42 időeltérés 2 6 32 42 koordináta-eltérés 2

**45 pont** 

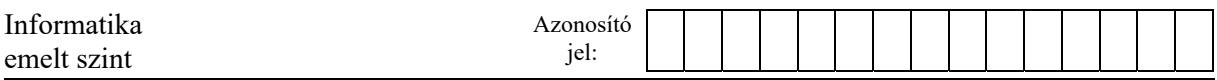

<sup>2212</sup> gyakorlati vizsga 14 / 16 2022. október 25.

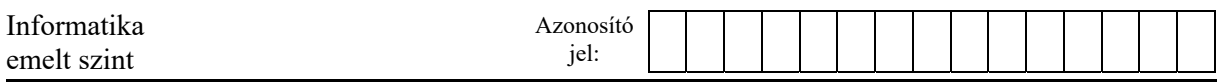

#### **Források:**

#### 1. Budapesti hidak

*https://hu.wikipedia.org/wiki/Budapest\_Duna-hídjai; Utolsó letöltés: 2021. november 27.* 

*https://upload.wikimedia.org/wikipedia/commons/f/f8/Panorama\_budapest.jpg; Utolsó letöltés: 2021. november 27. https://www.vidamkifesto.hu/uploads/kleurplaten/simpele-auto.jpg; Utolsó letöltés: 2021. november 27.* 

*Major Róbert: Forgalomszervezés és -irányítás (Budapest, 2019)* 

#### 3. Magyarország autópályái

*https://hu.wikipedia.org/wiki/Magyarország\_autópályái Utolsó letöltés: 2021. október 17.*

<sup>2212</sup> gyakorlati vizsga 15 / 16 2022. október 25.

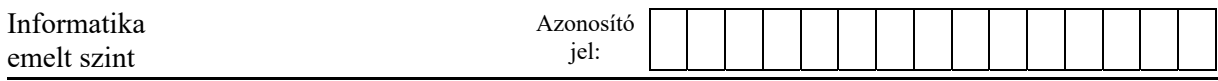

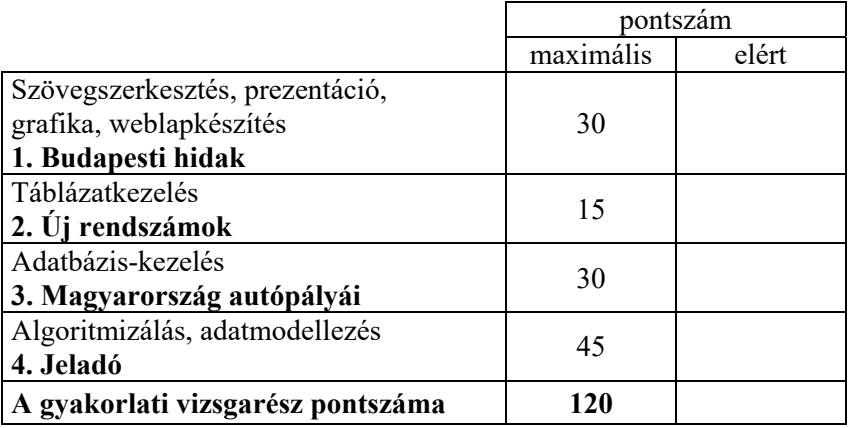

dátum javító tanár

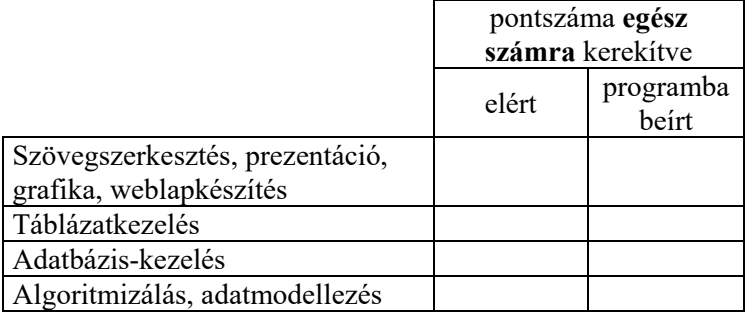

dátum dátum dátum **dátum** 

javító tanár jegyző

<sup>2212</sup> gyakorlati vizsga 16 / 16 2022. október 25.